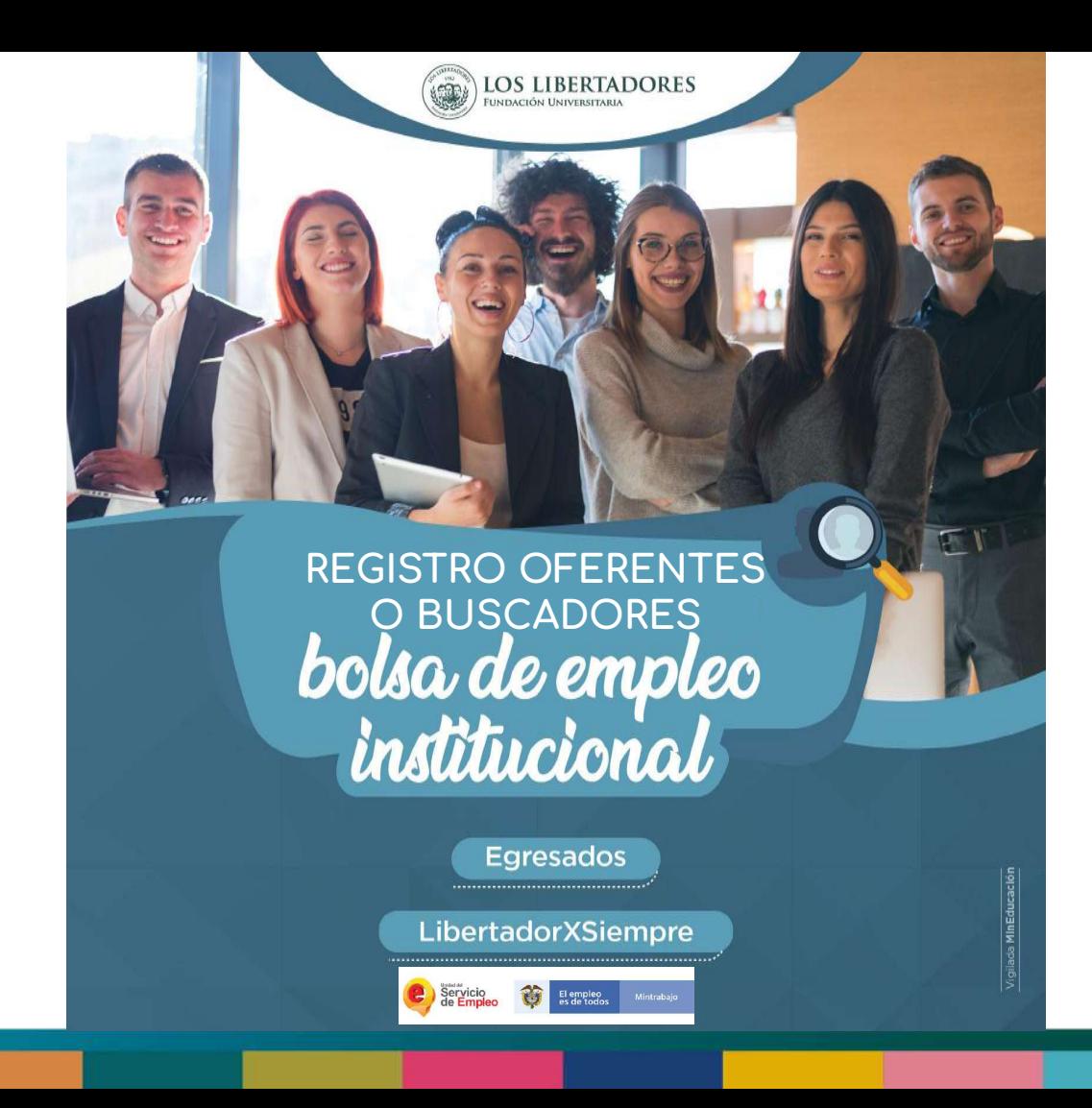

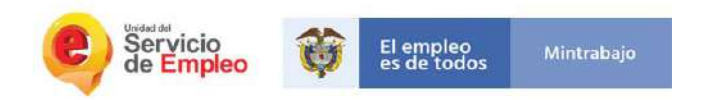

# **Objetivo-Premisas**

# **Objetivo**

Es la inscripción de hojas de vida de manera virtual en el Sistema informático autorizado al prestador (SISE)

(Resolución 3999 de 2015)

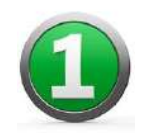

Es el punto de partida. El primer contacto del oferente -buscador (estudiante egresado) con el prestador.

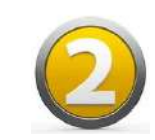

Identificar las necesidades de empleo con el fin de dar el direccionamiento apropiado.

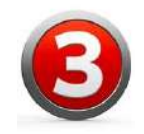

Recolectar o actualizar los datos de la hoja de vida de los buscadores de empleo en el sistema de información

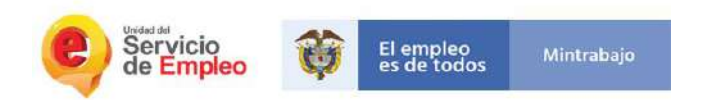

# **Ruta de empleabilidad**

Se define como la prestación de los servicios de gestión y colocación de empleo, de manera diferencial e integral , cuyo din es la mejora de la empleabilidad del buscador de empleo, atendiendo las necesidades del empleador y el territorio (Resolución 239 de 2017.)

# Proceso

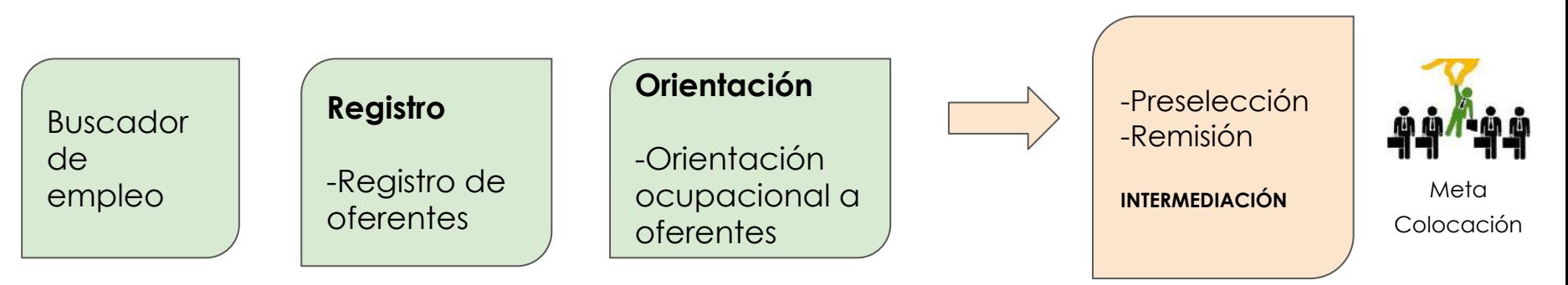

# **Generalidades**

**SISE** Plataforma para los estudiantes y egresados, la cual está autorizada bajo la Resolución N.º 0283 del 04 de agosto de 2021 por 4 años, "Por medio de la cual se modifica parcialmente la Resolución No. 0216 del 08 de junio del 2021" Por la *Unidad Administrativa del Servicio Público de Empleo* 

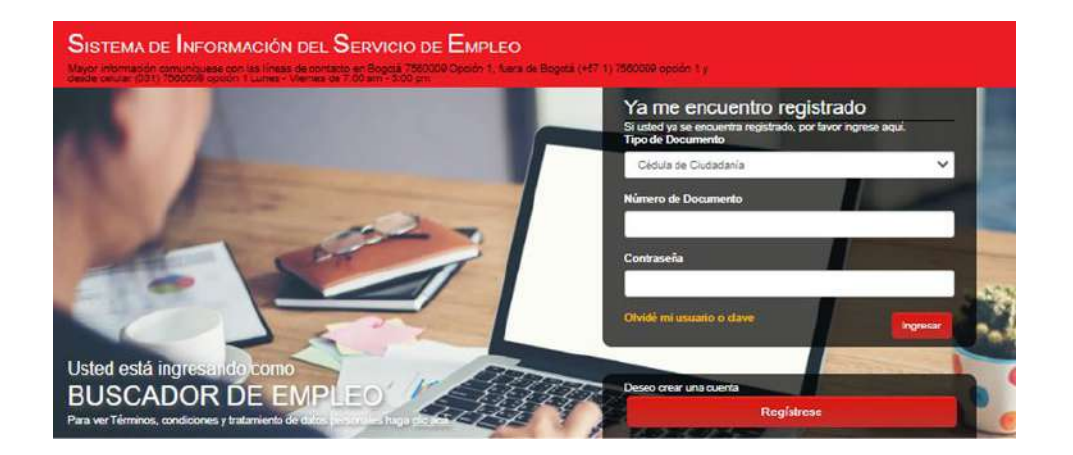

## Punto virtual restringido

## **Servicios Básicos de gestión y colocación de empleo** (Decreto 1823 de 2020)**:**

- **1.** Registro de oferentes o buscadores , potenciales empleadores y Vacantes
- **2.** Orientación ocupacional a oferentes o Buscadores y Potenciales empleadores
- **3.** Preselección
- **4.** Remisión

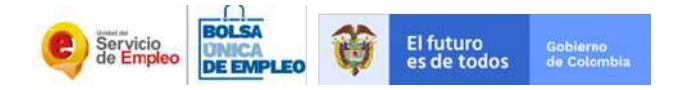

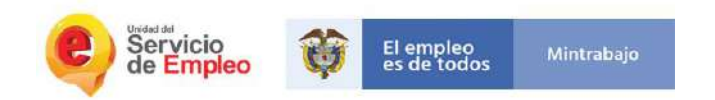

# **Población**

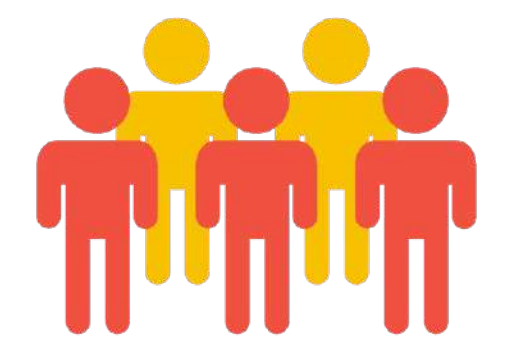

# **Grupo específico de la población a atenderte:**

*Oferentes o Buscadores*

Estudiantes y egresados de programas de pregrado y postgrado de la IES.

SISTEMA DE I[NFORMACIÓN DEL](https://personas.serviciodeempleo.gov.co/login.aspx) SERVICIO DE EMPLEO

Fuente: Resolución No. 0283 de 2021

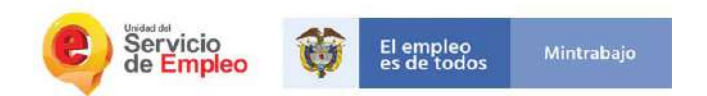

# **CAPACITACIÓN SISE Registro de oferentes o buscadores**

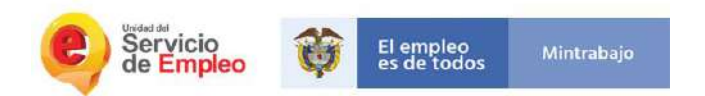

# SISTEMA DE I[NFORMACIÓN DEL](https://personas.serviciodeempleo.gov.co/login.aspx) SERVICIO DE EMPLEO

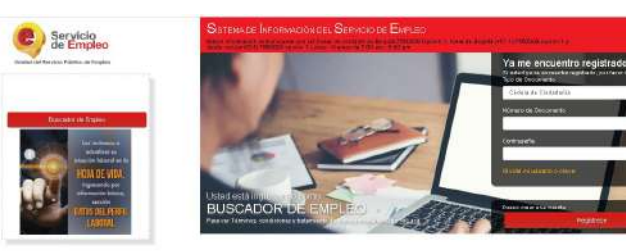

Si ya se encuentra registrado deberá ingresar:

Tipo de documento Número de documento Contraseña Dar clic en ingresar

Desde 0 Dar clic en el botón regístrese

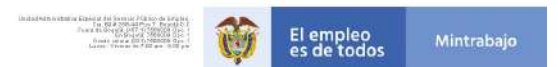

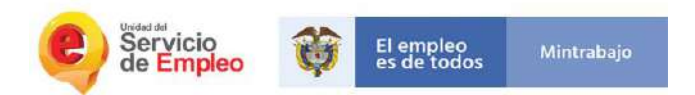

# Registro en la plataforma

## ◆ Usted está en registro de Buscador de **Empleo**

Recuerde que al obtener su usuario y contraseña puede regresar a complementar su perfil cuando lo desee. Al registrar su Hoja de Vida completamente usted tendrá acceso a:

- · Oportunidades laborales en el país.
- · Orientación personalizada.
- · Otros trámites ante prestadores autorizados.

ATENCIÓN: Todos los trámites son gratuitos ante el Servicio Público de Empleo.

Los campos en asterisco (\*) son obligatorios. En caso de dificultad en el diligenciamiento de la información por favor comuníquese a la Línea 120 opción 3.

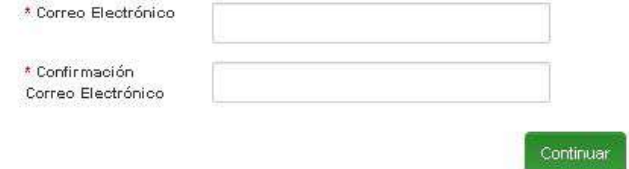

Ingresar el correo electrónico para validar si existe o no en la plataforma

\*Campos de validación se deberá digitalizar la información, no permite por seguridad copiar y pegar

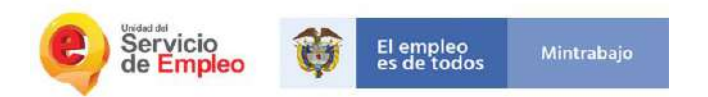

Al darle continuar la plataforma válida que el correo electrónico registrado NO existe en el sistema

Si existe le informa que el correo electrónico ingresado ya se encuentra registrado en el portal y lo direcciona a la página principal para restablecer la contraseña

## ← Usted está en registro de Buscador de Empleo

Requerde que al obtener su usuario y contraseña puede regresar a complementar su perfil cuando lo desee. Al registrar su Hoja de Vida completamente usted tendiá acceso a:

- · Contunidades laborales en el país.
- · Orientación personalizada.
- · Obos támites ante prestadores autorizados.

ATENCIÓN: Todos los trámites son gratuitos ante el Servicio Público de Empleo.

Los campos en asterisco (\*) son obligatorios. En caso de dificultad en el diligenciamiento de la información por favor comuniquese a la Linea 120 opción 3.

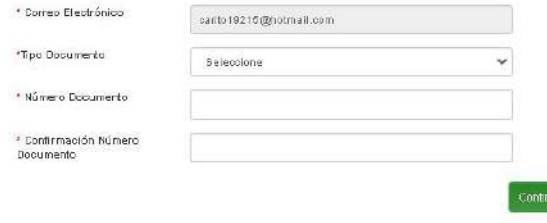

X El Correo Electrónico ingresado ya se enouentra registrado en el Portal, no es neoesario registrarse nuevamente. Volver a la [Página Principal]

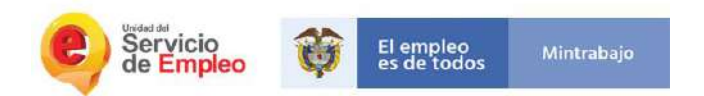

El sistema vuelve a verificar los datos del oferente

-Tipo de documento -Número de documento -confirmación numeró de documento

## ← Usted está en registro de Buscador de Empleo

Requeide que al obtenersu usuario y contraseña puede regresar a complementar su perfil cuando lo desee. Al registrar su Hoja de Vida completamente usted tendrá acceso a:

- Oportunidades laborales en el país.
- Orientación personalizada.
- · Otros trámites ante prestadores autorizados.

ATENCIÓN: Todos los trámites son gratuitos ante el Servicio Público de Empleo.

Los campos en asterisco (\*) son obligatorios. En oaso de dificultad en el diligenciamiento de la información por favor comuníquese a la Línea 120 opción 3.

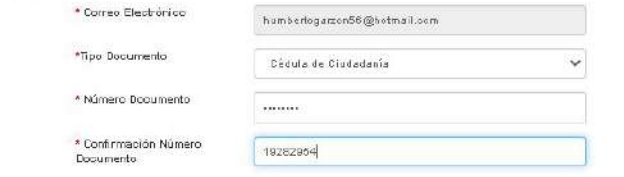

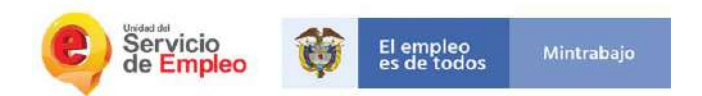

# Registro nuevo autónomo oferente

Se habilita formulario

Se solicita la creación de contraseña y su confirmación

Se deben de completar los datos marcados con \* (obligatorios)

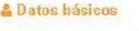

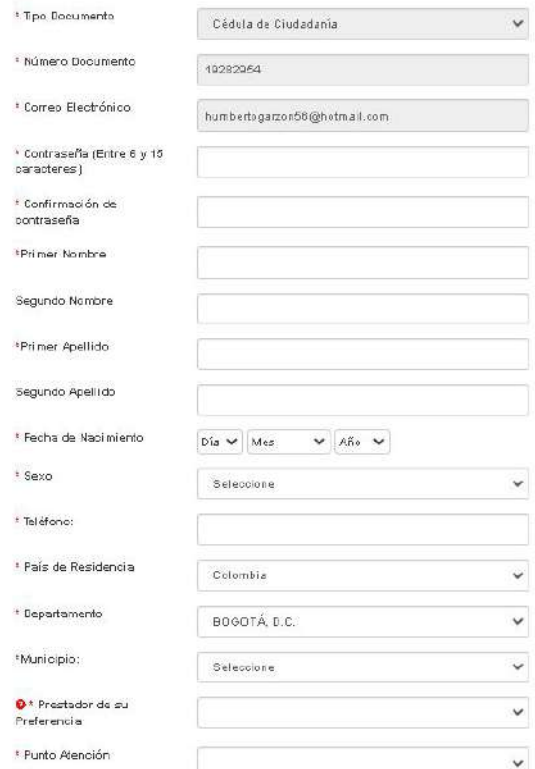

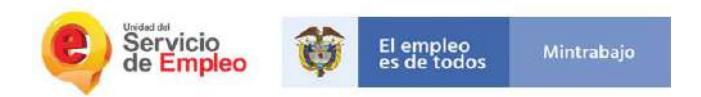

Cuando seleccionamos el departamento en la lista desplegable nos va a mostrar los municipios y en función de lo que el oferente selecciones de las dos preguntas anteriores de la lista desplegable a la pregunta ( prestador de su preferencia) nos muestra los prestadores autorizados con SISE

Fundación Universitaria los Libertadores

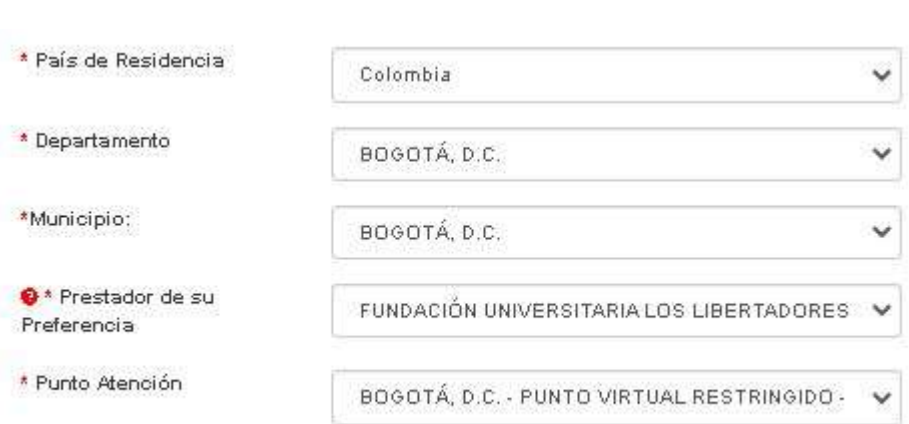

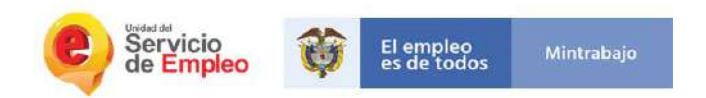

#### **NTérminos y condiciones**

#### SISTEMA DE INFORMACIÓN DEL SERVICIO DE EMPLEO -SISE-TÉRMINOS Y CONDICIONES DE USO

El uso y acceso al aplicativo del Sistema de Información del Servicio Público de Empleo -SISE- está sujeto a los siguientes "Términos y Condiciones de Uso" que reglamentan las políticas frente al tratamiento de la información que reposa en las bases de dates del anticativo del Servicio Público de Frenten, en adelante SPF, Para hacer Acepto Términos y Condiciones

#### Aviso de autorización para tratamiento de datos personales

#### AVISO DE AUTORIZACIÓN PARA TRATAMIENTO DE DATOS PERSONALES

Debido a que la prestación de los servicios de gestión y colocación requieren del suministre de información, de conformidad con lo dispuesto por la Ley 1838 de 2013 y el Decreto 2852 de 2013, de manera voluntaria, previa, explicita, informada e inequivoca, otorgo consentimiento en los términos establecidos por la Lev Estatutaria 1581 de 2012 y reglamentada por el Deoreto 1377 de 2013 para que se efectúe el tratamiento de la información suministrada para el fin exclusivo de realizar las labores de intermediación laboral, análisis ocupacional en mi favor y demás servicios a los que pueda tener acceso, de conformidad con los criterios definidos por el Servicio Público de Empleo y lo definido y autorizado por el Ministerio del Trabajo. El manejo de mi información igualmente lo autorizo para que se realice según los términos y exigencias de la Ley 1600 y el Decreto 2852 de 2013.

De esta forma, reconozco que la información por mi suministrada estará a disposición, para los mismos fínes y cen las mismas restricciones, teniendo derecho entre otros a cenocer, actualizar. rectificar e revocar la autorización de la información o datos proporcionados para esta actividad conforme a la Lev Estatutaria antes señalada.

P Acepto Tratamiento de datos personales

#### **a** Código de seguridad

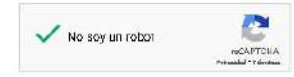

Aceptar los términos y condiciones, aviso de autorización para el tratamiento de datos personales y código de seguridad Captcha

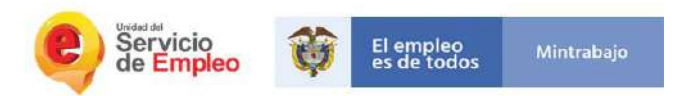

Se muestra una última

verificación dela

clic en grabar

información que se

acaba de registrar si

está de acuerdo le da

Estimado usuario por favor verifique la información diligenciada.

Tipo de Documento: Cédula de Ciudadanía Nro. de Documento: 19282954 Correo Electrónico: humbertogarzon56@hotmail.com

Nombres y Apellidos: LUIS HUMBERTO GARZÓN Fecha de Nacimiento: 16/05/1964 Sexo: Masculino Telefono: 3115017423

País: Colombia Departamento BOGOTÁ, D.C. Municipio BOGOTÁ, D.C.

Prestador de su Preferencia FUNDACIÓN UNIVERSITARIA LOS LIBERTADORES Punto Atención BOGOTÁ, D.C. - PUNTO VIRTUAL RESTRINGIDO - BOLSA LIBERTADORES

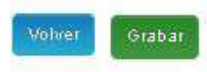

La plataforma le arroja la confirmación al oferente

## Confirmación

El Usuario se ha registrado satisfactoriamente.

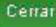

 $\mathbf{x}$ 

×.

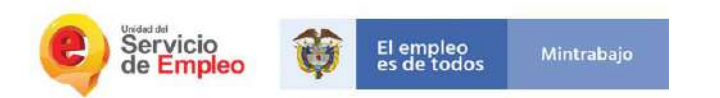

Se visualiza lo que el oferente ve en la plataforma para continuar con el registro para el proceso de gestión y colocación

Servicio<br>de Empleo

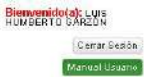

Inicio<sup>7</sup> Mi hoja de vida  $\overline{\phantom{x}}$  Mis oportunidades laborales  $\overline{\phantom{x}}$  Mi orientación y capacitación  $\overline{\phantom{x}}$ 

turische vocusintra en technichte vogalde vocus wirden ziehen expect

### Mi Hoja de Vida

Vide

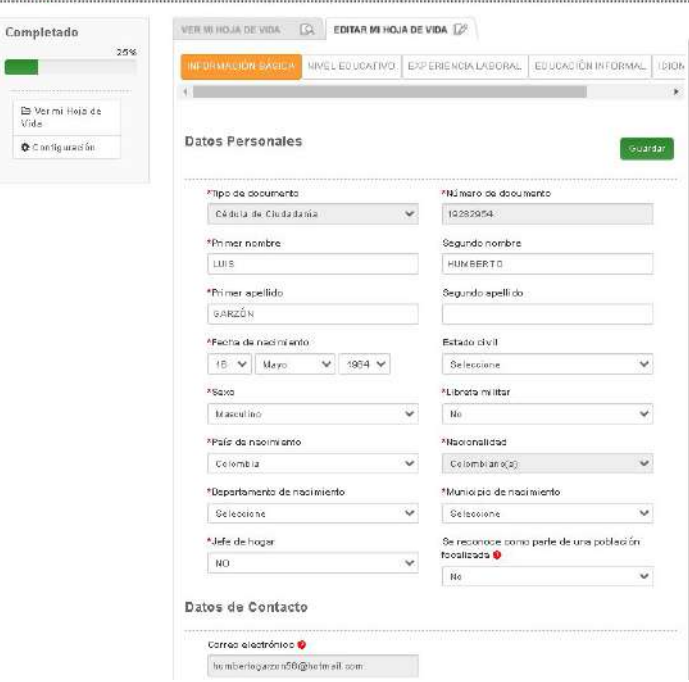

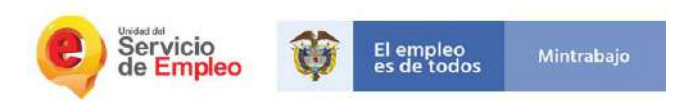

Se reconoce como parte de una población focalizada

Autoreconocimiento -Grupo étnico -Tipo de población -Condición de discapacidad -tipo de discapacidad -Condición de salud mental

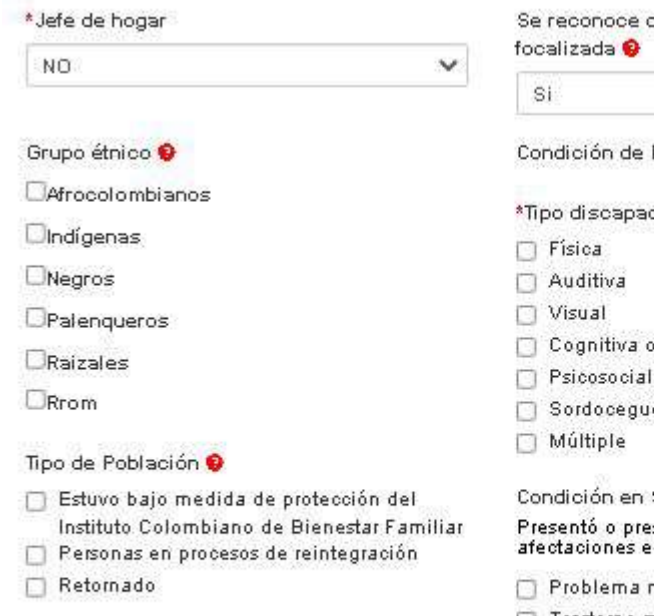

como parte de una población

v

Discapacidad

cidad o Intelectual lera

Salud Mental <sup>O</sup> esenta alguna de las siguientes<br>en la salud mental:

- mental <sup>O</sup>
- Trastomo mental
- Victima de violencia
- Epilepsia

Consumo o abuso de sustancia psicoactivas

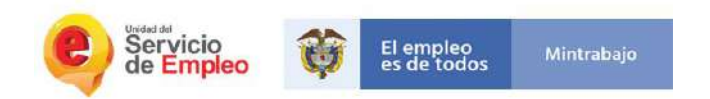

En qué me gustaría trabajar?

Ocupaciones en las que el oferente puede estar interesado en ser empleado

Puede seleccionar hasta 5 campos Búsqueda automática Palabra clave

#### \* Cargo(s) de interés (Hasta 5) .

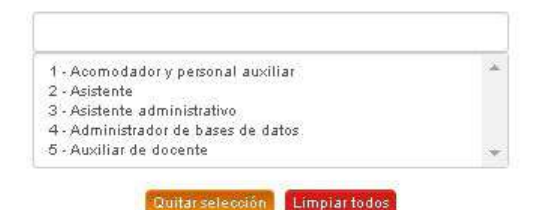

### Guardar

## Acción Realizada

Los datos se guardan automáticamente

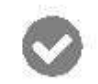

Los datos se grabaron correctamente.

Cerrar

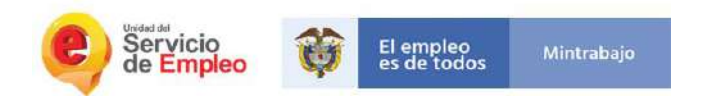

El sistema nos muestra el 100% completado de la HV.

Nos habilita:

-Ver Hoja de vida -Descargar Hoja de vida formato PDF -Opción de Imprimir

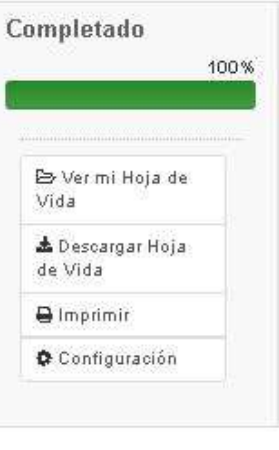

#### LUIS HUMBERTO GARZÓN **Falu** ACAPÉMICO KR70882836.CAS4Columbia.BOGDT4.D.D.BOGOT4.D.C. Mantaly Telétono: 3115017423 , Dira Telétono: funkskogausstödghahnall.com **CRITAIL NIVEL EDUCATIVO BACHLLER** Now educative: Basica Secundaria(6-9) Estects: Oradsado Thuio obtenios: Bachilles Ubicou di Colombia Thujo homelogado: Academico Tene tarieto profesional: No Institución: Colegio normal de 9 sayata PERFIL LABORAL: Testperti laboral Edad: 50 Aircy No. documento: 10282064 Estado civil : Carado(a) : Patibilidad de vispariño. Nival de estudio: Bástiz Securidaria(60) Posibilidad de trasladarea: No Años de experiencia: O años y O meses interestedo en clerkes de teletrabajo. No Approaction and artist: 1 a 2 SWAIDA Trans Founcia de sonducción carrel Si Tene Sounds de porducción noto his-

**VER И НОЛАЗЕ УКА. ДА | ЕСТАН** НО НОЛАЗЕ УКА  $\mathbb{Q}^2$ 

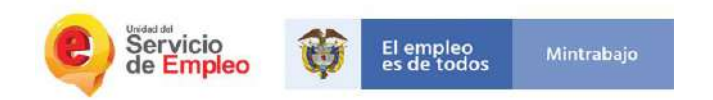

Bienvenido(a): LUIS HUMBERTO Manual Usuario Cerrar Sesión

El oferente podrá consultar el manual de usuario dispuesto en la plataforma

https://personas.servicio deempleo.gov.co/Adju ntos/SISE-ManualOferent es.pdf

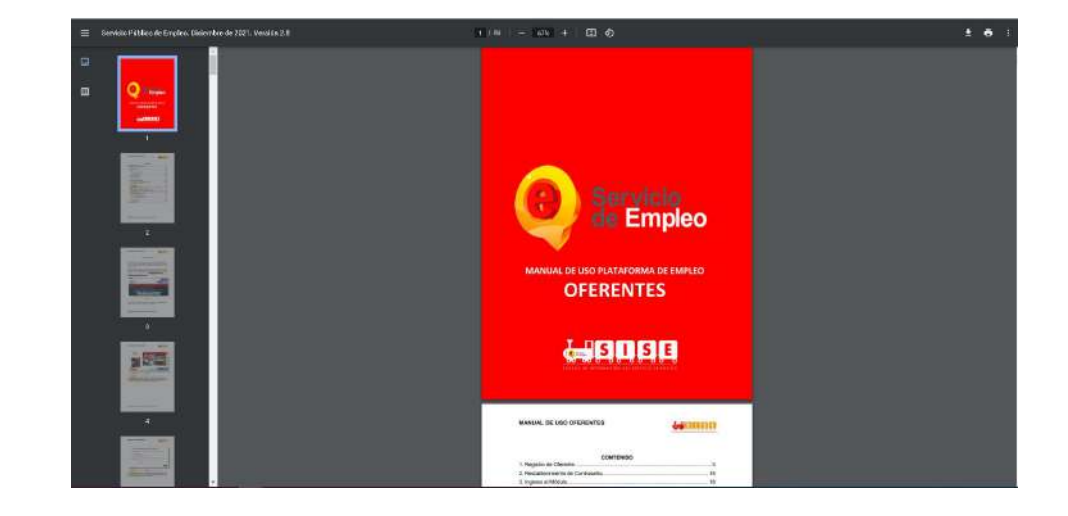

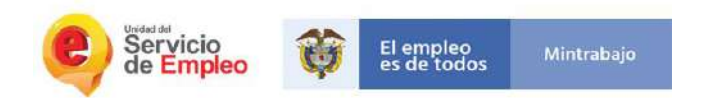

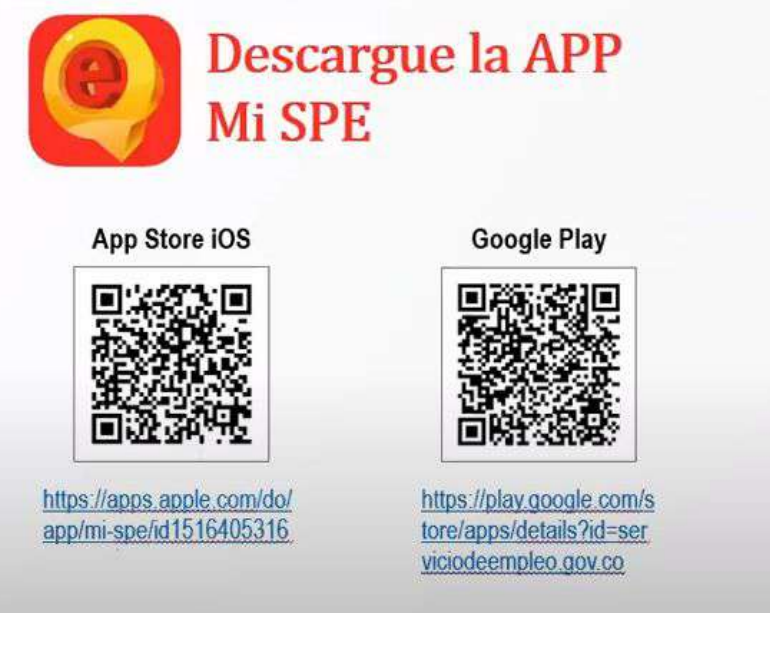

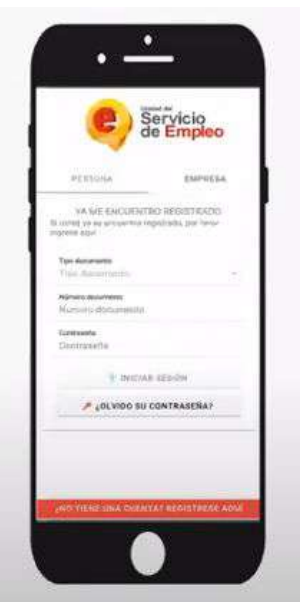

https://www.youtube.com/watch?v=6lSGhDAfjAU

Ingreso: -Persona -Empresa

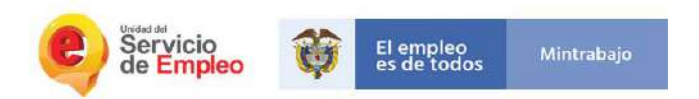

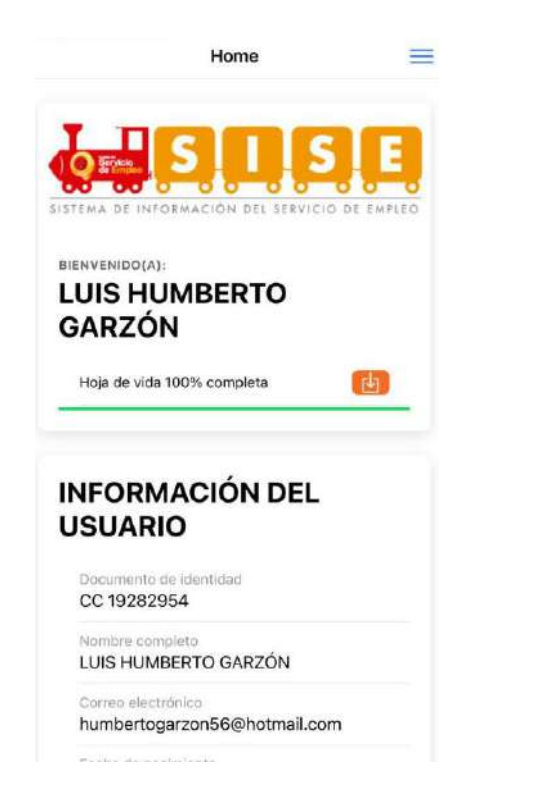

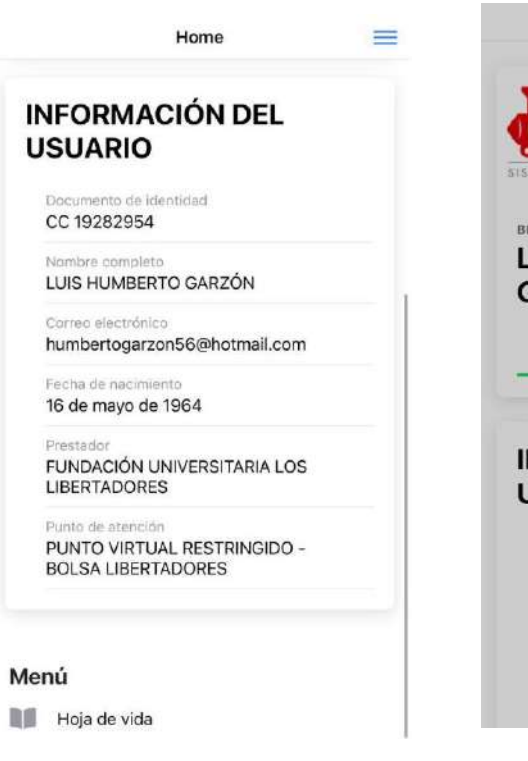

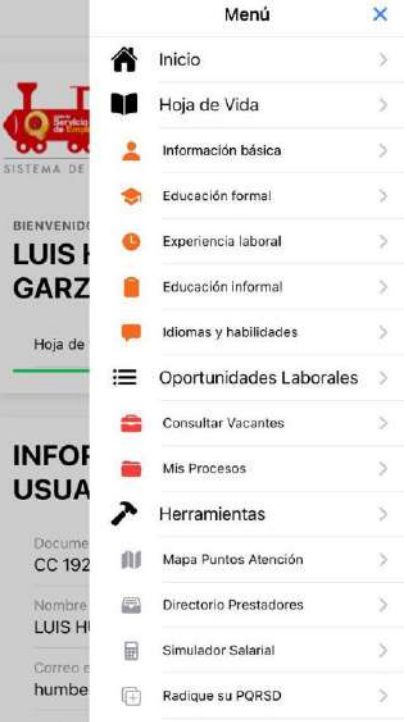

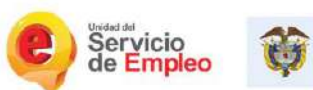

El empleo<br>es de todos Mintrabajo

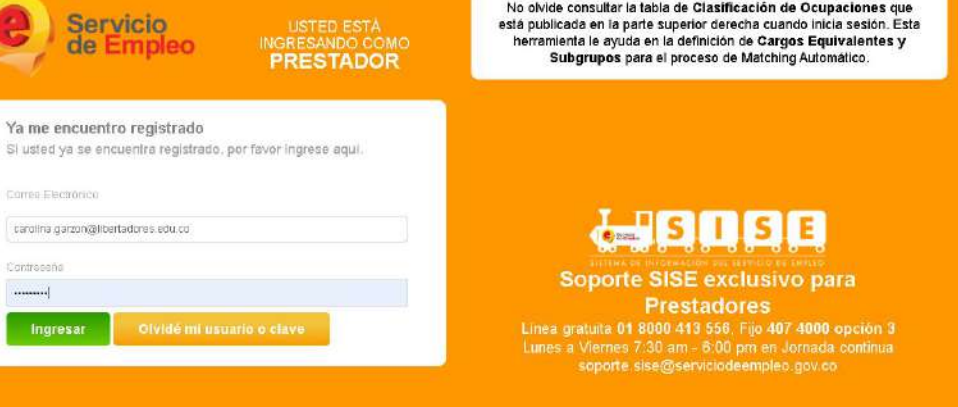

# Vista desde el prestador

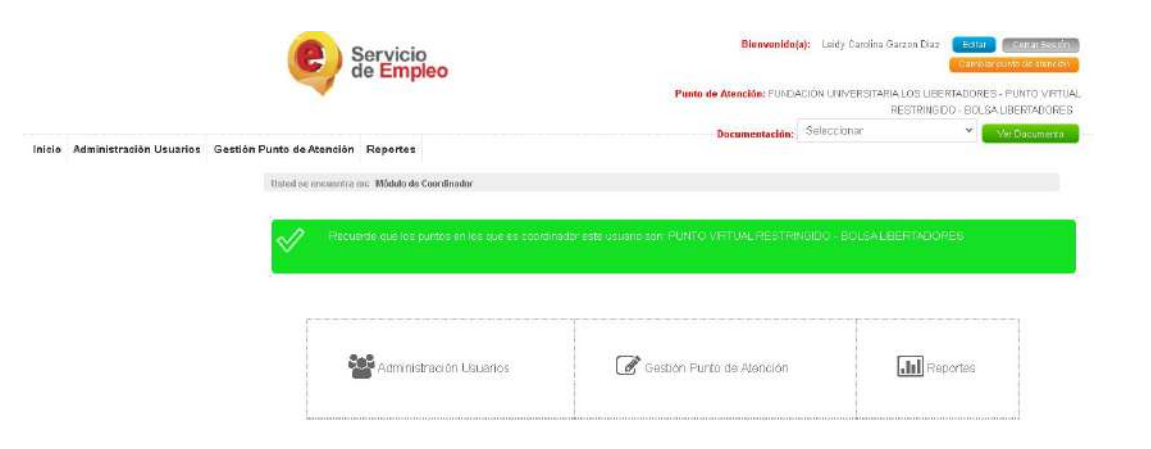

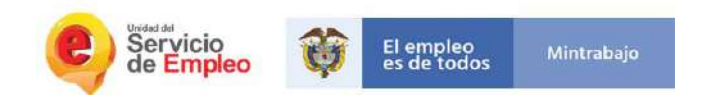

## Módulo oferente

## -Buscar oferentes

-Nuevo oferente

Prestador automáticamente FULL

#### **Buscar Oferentes**

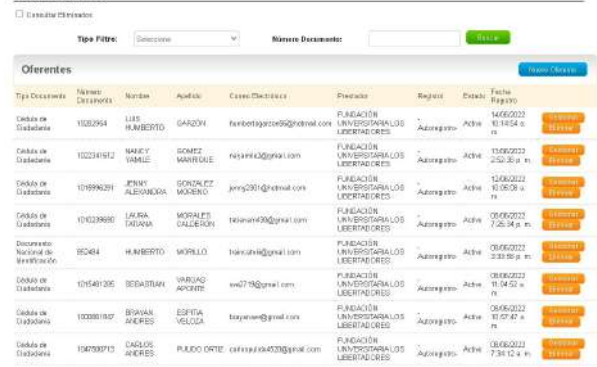

#### tre de mercete - Parto Atención

Resurrede que el registro riesde el Prestador no obligo el oligenciamento del correo d'ectrónico. Todos los caracte con asterioco (7) son diágatorico.

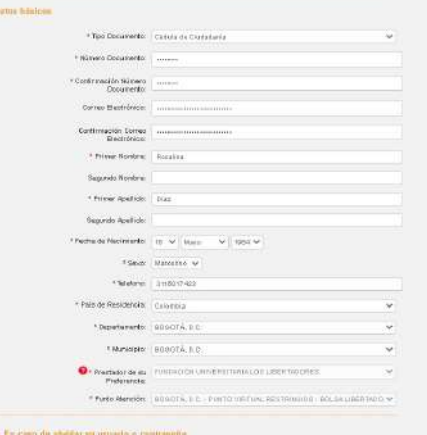

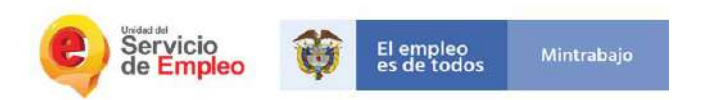

Podemos buscar información del oferente

Ver y modificar hoja de vida

Opción de complemento hoja de vida del oferente podemos verificar los siguientes campos:

-Pertenece a programas de gobierno -Puntaje del SISBEN -Beneficiario Subsidio -Pertenece a alguna población focalizada

### Complemento hoja de Vida del Oferente

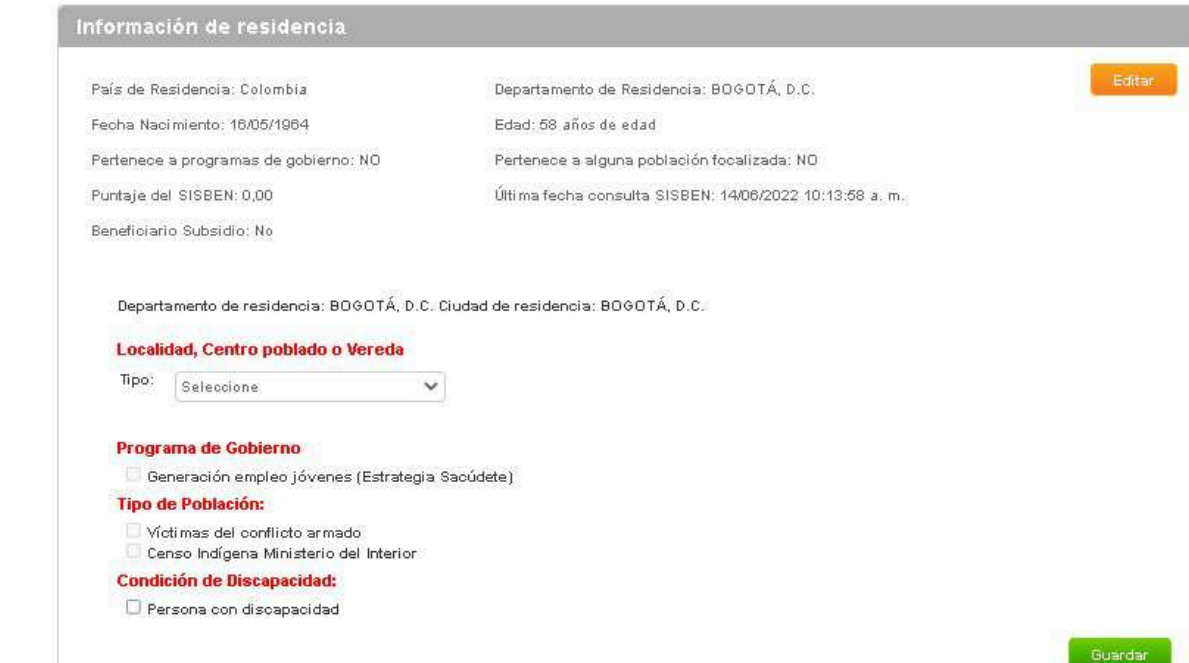

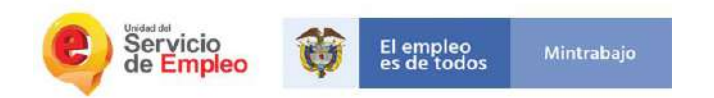

Configuración cuenta del oferente:

-Cambiar contraseña -Cambiar pregunta de seguridad -Cambio correo electrónico -Cambio de prestador (1 vez al mes) -Inactivar cuenta

## Configuración cuenta oferente

A continuación encontrará las opciones disponibles para la configuración de su cuenta.

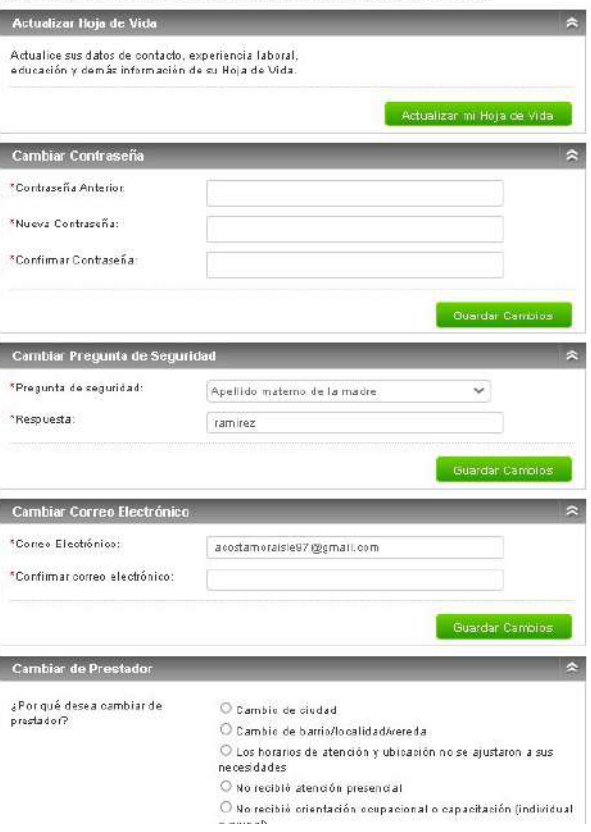